# **Why users choose**

# **aXsware PDF to DWG Converter**

# - PDF to DWG, indispensable of AutoCAD

Nowadays PDF is becoming more and more popular and it has been accepted by most of us as our daily electronic document format. We do not need to know the version of the PDF, just with PDF readers, we can read it even add comments in the PDF and send it to others or just keep this file.

AutoCAD users and many other CAD designers also feel PDF portable and widely used for people who do not need AutoCAD or any CAD viewers. People would like to receive PDF files rather than the professional DWG drawings. PDF takes much less time to open, much easy to print and plot.

### *How PDF to DWG?*

For years, people who use and who do not use AutoCAD are always searching for ways of importing PDF files into AutoCAD to save as DWG files. There indeed exits feasible methods to create DWG from PDF and here are some main ideas of how to revert PDF back into DWG.

The easiest way is to change the PDF into raster images. For instances, insert PDF as OLE into a drawing or screenshot the PDF into an image and XREF the image in AutoCAD, then draw lines around the OLE or directly on the XREF image. For AutoCAD versions below 2010, there is no way to XREF a PDF, so XREF image is the best way to handle with.

#### *Method 1: OLE*

- § Click "Insert" on toolbar of AutoCAD and choose "OLE Object…"
- § Select "Create New" and from the list of object type choose "Adobe Acrobat Document"
- § From the file selection dialogue box, find your PDF and open it in AutoCAD to insert as OLE

#### *Method 2: Raster image XREF*

§ You need to get the image of the PDF file, if it is a raster PDF, things will be much simple, you just need to copy the whole raster image in the PDF and copy it into Windows Paint. Save the image and use it. If it is not a raster PDF and all the lines in the PDF file are vector lines, you can

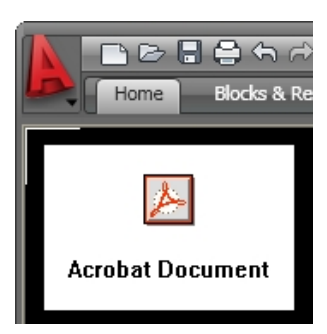

find ways to convert the whole drawing into image.

- § When you get the image, click "Insert" on toolbar of AutoCAD and choose "Raster Image Reference…"
- § Find the image file and load it into AutoCAD
- § Specify the settings and it is now referenced
- § For users who are using AutoCAD 2010, they can directly add PDF as PDF XREF

However, a man of action really does things; he is not content to get just raster images, what he is looking for is getting the vectors from the PDF no matter it is a vector PDF or a raster one. AutoCAD is not able to convert PDF into DWG file, but some converters can.

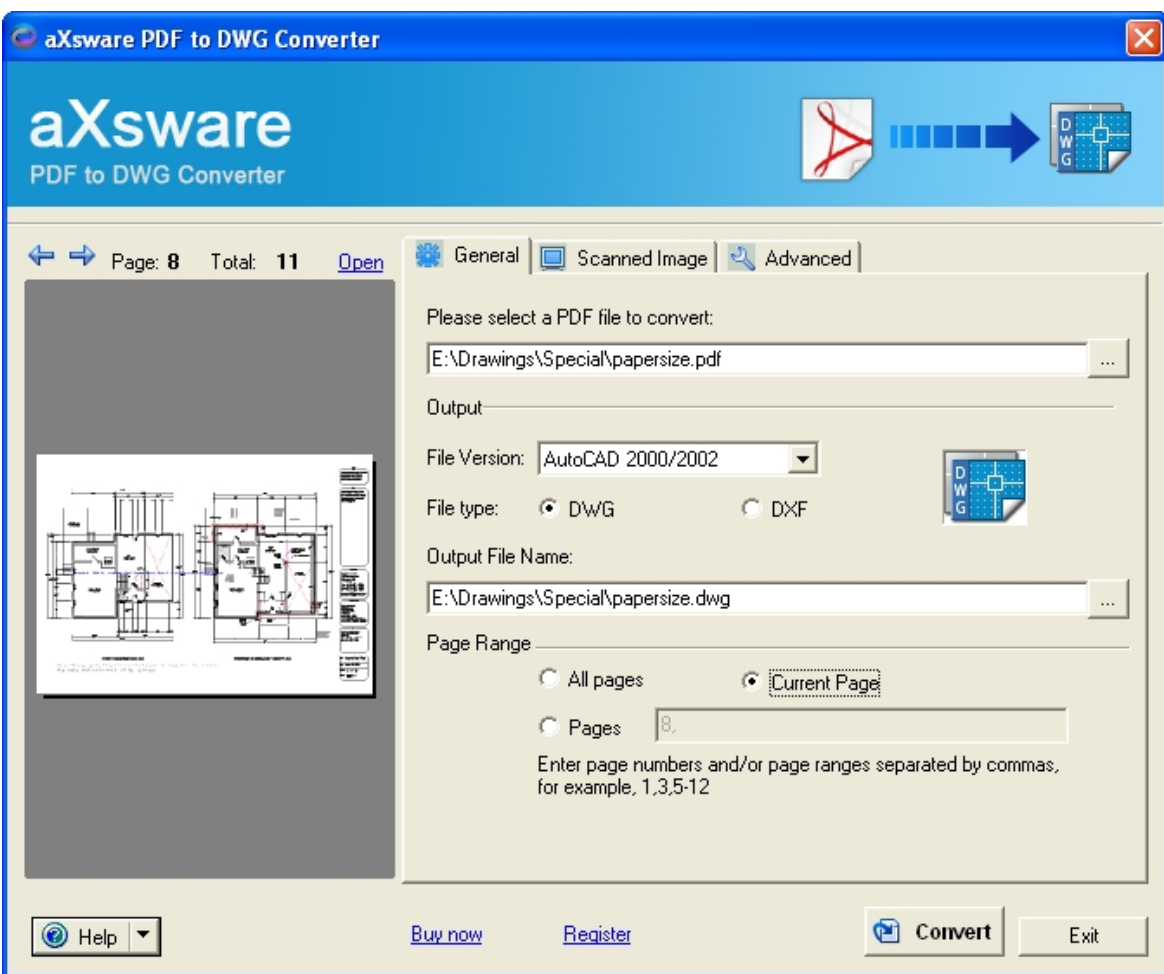

*Method 3: aXsware vector to vector and raster to vector conversion* 

aXsware PDF to DWG Converter is a stand-alone application which works independently of AutoCAD. Firstly users need to install the program.

For more information, please go to <http://www.pdf-to-dwg-converter.com/>

With this converter, both raster and vector PDF can be handled and converted into DWG and DXF drawings for AutoCAD.

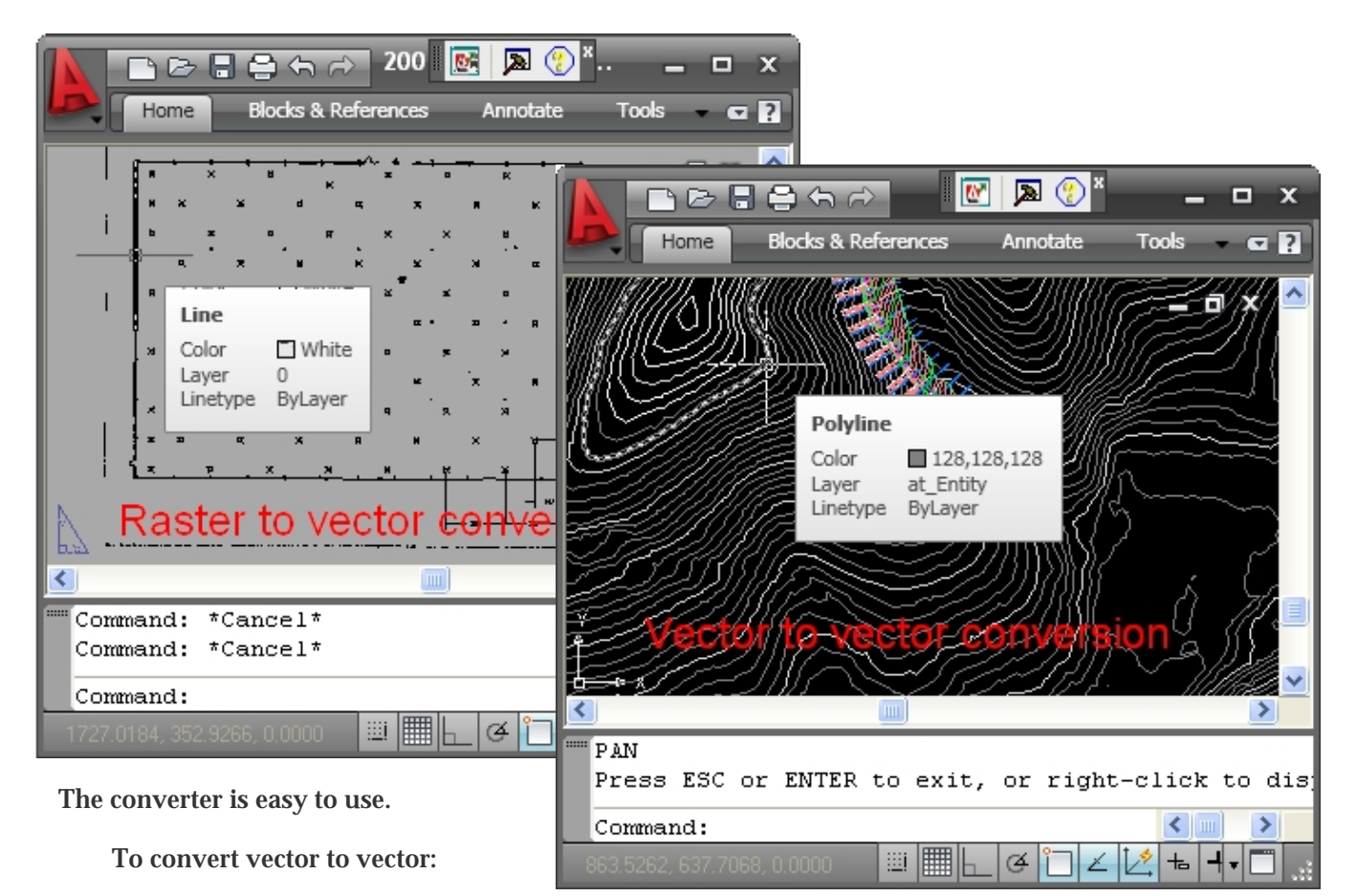

§ Choose the input PDF and the output file

§ Just leave the default settings and click on "convert" for the conversion result.

To convert raster to vector:

- § Choose the input PDF and the output file
- § Switch to the "Scanned Image" tab
- § Tick in the "Convert scanned image to vector object" checkbox
- § Choose "Vectorize scanned image" by setting "tracing line type" and "image background in the PDF".
- § If the scanned PDF is not monochrome, it is suggested to "Ignore differences in color"
- § Click "Convert" and wait for the conversion and view the result

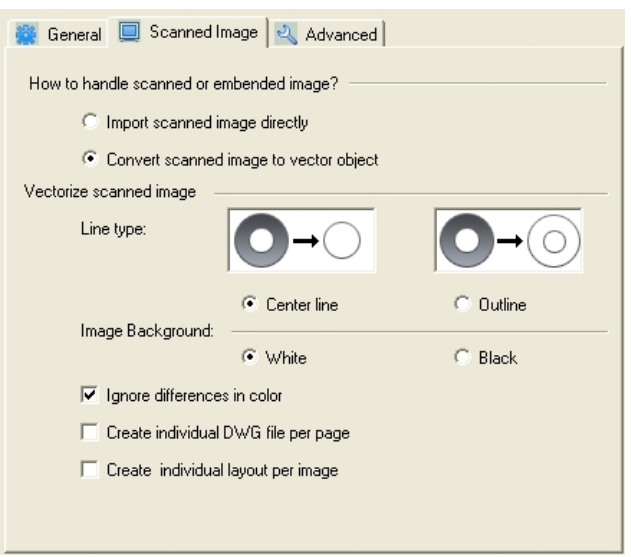

P.S. "Create individual DWG file per page" and "Create individual layout per image" will not be available in the trial version. Conversion result cannot be saved in the trial version; you can view it but cannot edit the converted drawing.

### **About aXsware PDF to DWG Converter**

This is a stand alone application. There is no need to install AutoCAD, or if you have AutoCAD LT installed you can also choose to use this program. aXsware PDF to DWG converter can convert both vector and raster PDF files into editable DWG and DXF files.

## **About aXsware Software**

More than 10 years of persistent effort and improvement, creating this high precision and ultra speed PDF to DWG converter

We are happy to work around and add new features to get this conversion tool powerful on capability yet easy to use.